Dear Student and Parents,

Houston ISD uses the Renaissance Universal Screener assessments to help teachers better understand what students know and can do in the areas of early literacy (Gr. K-1), reading (Gr. 2-12), and math (Gr. 1-12). Please click on the link to watch how to take this test virtually.

## **Watch this video:** Renaissance Assessments Video

Your scholar is scheduled to take the Renaissance Assessment on:

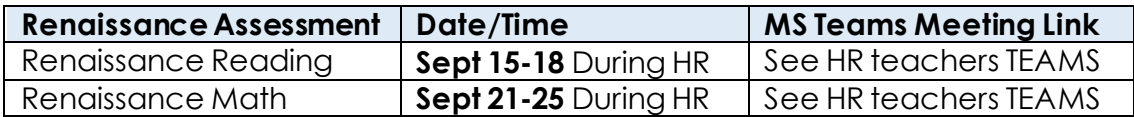

**Select a device** with a screen that is 7 in or larger and has access to Microsoft Teams. Renaissance works best with the Google Chrome browser, but you may also choose to use Safari, Firefox, or Edge. Students will log-in to Renaissance with their HISD credentials. (You can use your chromebook)

Students will be taking the Renaissance test on their devices while their teacher or another staff member assists and monitors him/her on Microsoft Teams. Please use the MS Teams meeting above at the scheduled date and time. Please use the resources below to help you through the process.

- **Prepare the testing environment. It's as easy as 1-2-3.**
- **Log into Teams with the teacher using the link above at the designateddate & time**: **MS Teams Log-in Instructions for Renaissance**
- **Login to Renaissance:** Support Logging into Renaissance (link)
- **How to call for help: Renaissance Support for Students and Parents**

After the test, I will share a parent report where you can **review the results** of the assessment. We are excited to learn more about what our students are ready to learn!

Sincerely,

# **The Edison Ranger Family**

# Renaissance Progress Monitoring Assessment

Dear Student and Parents,

As you may already know, HISD uses Renaissance assessment to help teachers understand what students know and what they are ready to learn next. These assessments are given throughout the year to monitor student progress and are typically administered at school. However, we are making plans for administering the test remotely as well.

We're providing information about what Renaissance assessments are, preparation tips to get you started, using Microsoft Teams with your teacher, and steps to help students log into the software.

# **PREPARE**

Renaissance assessments are computer adaptive test for K-12 students that measure reading, math, and early literacy skills. Computer adaptive tests mean that they will adjust based on student responses. If your child answers a question correctly, the next one will be more difficult. If he or she answers incorrectly, the next one will be easier. Students will see challenging items they may not be able to answer, it is okay when this happens. It's important that students test independently and try their best so teachers have the results they need to plan instruction that best meets the needs of your child. Renaissance assessments are not pass fail and they will not impact your child's grade. They are designed to be only one piece of information your child's teacher uses to determine what students are ready to learn. To provide the best test experience and results, please consider the following tips:

- Ensure your child is well rested and has a good breakfast.
- Provide a quiet spot at a table or desk that is free from distraction.
- Students taking math can use paper and pencil to solve problems but should not use calculator.
- Students taking early literacy should use headphones for that assessment.
- Students should complete the test independently. While your instinct maybe to help your child when they are stuck, know that the best way to help is to encourage them to select the answer they think is best and move on to the next question.
- Stay nearby where your student is testing to ensure they remain focused but avoid hovering and distracting.

### **TEAMS CALL**

Before beginning your assessment, help your student with connecting to a scheduled video conference call with their teacher. Click the links in the table above to begin the call during your scheduled time. If you have technical difficulties, use the Renaissance Support link above to request help. Email the teacher for assistance if you are unable to connect. The teacher will prepare the students for the assessment and instruct them when to begin.

#### **BEGIN**

Students are likely to have taken a Renaissance assessment in the past and are familiar with the test, but helping students feel comfortable with the remote testing process is still important. By

### HOUSTON INDEPENDENT SCHOOL DISTRICT

adhering to the following recommendations, you are helping teachers gather important data that enables them to create more meaningful learning opportunities for your child. Students can take the test on any school approved device with an internet connection. Students login using a single sign-on portal for all the apps your student uses, simply login to that portal and select the Renaissance app, or use Google Chrome to go to www.houstonisd.org/screener to login.

Now let's walk you through to the login process. On the Renaissance homepage select the assigned assessment if prompted enter the monitor password provided by your school remember once the test begins the best help for your student is no help if they get stuck on a question simply encourage them to choose the answer they think is best.

When the student completes the assessment, they will see a pop-up screen that stays congratulations you finished the test the student logs out of the test by simply clicking okay.

For more information about Renaissance assessment visit the parent web page at www.renaissance.com or contact your child's teacher or school.

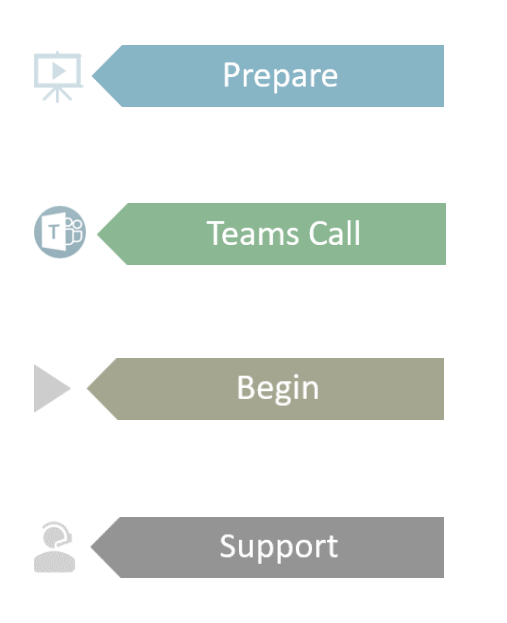

- Watch this video: Renaissance Assessments
- **Provide a quiet spot at table or desk**
- $\bullet$  Expect 20 30 minutes for students to finish test
- $\bullet$  Make sure your device is fully charged or plugged in
- You are scheduled to test on the dates above
- Click link above to **Join this Microsoft Teams Meeting**
- $\boxtimes$  From Teams, your teacher will tell you when to begin
- **C** Login to Renaissance from Google Chrome<sup>o</sup> www.houstonisd.org/screener
- $\bullet$  Wait for teacher to tell you to begin
- $\bullet$  Expect 20 30 minutes for students to finish test
- How to join the scheduled Microsoft Teams call
- $\boxtimes$  How to fix audio issues
- For help, contact the Renaissance Support above
- Contact teacher by email for other assistance